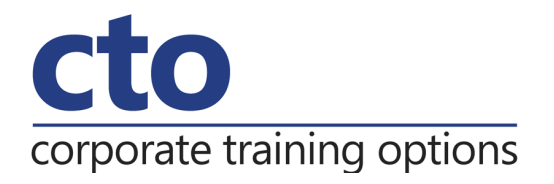

# **Microsoft Outlook 2016 Level 2 Training**

# Overview & Learning Outcomes

The skills and knowledge acquired in **Microsoft Outlook 2016 - Level 1** are sufficient to be able to manage and organise your e-mail, schedule meetings with colleagues, manage your contact information, create task requests for others to perform and much more.

Upon successful completion of this course you should be able to:

- o effectively edit email messages
- $\circ$  organise and work with mail folders and use quick steps
- o use the search facilities to locate messages and other **Outlook** items
- o work with message views
- o create and work with colour categories
- o create and use rules to manage your email messages
- o use many **Outlook** features as you work with email messages
- o schedule appointments and events in your calendar
- o schedule meetings using **Outlook**
- o monitor and manage your contacts within **Outlook**
- o create and work with task requests

# Prerequisites

**Microsoft Outlook 2016 - Level 2** assumes some knowledge of the software and it would be beneficial to have a general understanding of personal computers and the Windows operating system environment.

Duration:

1 Day

# Courseware:

High quality learning materials are available for purchase by participants.

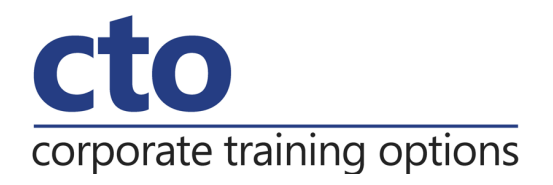

# **Microsoft Outlook 2016 – Level 2 Training Course Outline**

#### **Editing Messages**

Copying text within a message Copying text between messages Copying from another source Deleting text Removing an attachment

## **Organising Messages**

Creating a message folder Moving messages Copying messages Deleting messages Recovering deleted messages Cleaning up conversations Working with favourites Deleting message folders Recovering deleted folders Emptying deleted items Automating common tasks with quick steps Customising a default quick step Creating a quick step Using quick steps Archiving messages Recovering archived messages

# **Searching**

Using instant search Expanding the search Search query syntax Search query syntax dates and size Using recent searches Search options Searching other Outlook items Using a search folder Customising predefined search folders Creating a custom search folder

## **Working With Views**

Changing the current view Arranging messages within a view Sorting messages within a view Working with columns in a view Creating a custom view Adding a filter to a custom view Deleting a custom view

# **Colour Categories**

Creating a new colour category Assigning a colour category Finding messages with categories Removing categories from messages Deleting a colour category

# **Working With Rules**

About rules Creating a new rule from a template Selecting the rule conditions Selecting the rule actions Selecting the rule exceptions Naming and reviewing the rule Testing the rule Managing existing rules

# **Email Techniques**

Effective email management Recalling a sent message Printing a message Printing a message list Message formats Changing the message format Choosing themes or stationary Applying a theme or stationary to a message Turning themes or stationary off

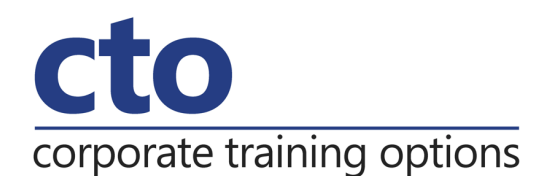

Applying a theme Saving a message draft Using a saved message Sending a voting message Responding to a voting message Tracking voting responses Sending automatic responses

### **Appointments and Events**

Quickly scheduling an appointment Scheduling using the appointment window Rescheduling an appointment to another day Rescheduling an appointment to another time Creating recurring appointments Changing recurring appointments Scheduling an event Scheduling free and busy times Categorising activities Printing your calendar Deleting activities

### **Scheduling Meetings**

Scheduling a meeting Meeting response options Responding to meeting requests Tracking meeting responses Changing a meeting Adding or removing attendees

Preventing responses Cancelling a meeting The scheduling assistant Using the scheduling assistant Scheduling meetings using calendar groups

## **Managing Contacts**

Adding a contact from an email Pinning a contact to favourites Contacting a contact Contacting a contact from the people peek Forwarding contacts Creating a contact group Using a contact group Using a partial contact group Deleting members from a contact group Linking contacts

### **Task Requests**

How task requests work Creating a task request Responding to a task request Completing an assigned task Viewing updated task requests